### Tracking and Remitting Use Tax

### **What is Use Tax and why does it matter?**

Use Tax is the sister to Sales Tax.

When you purchase an item for resale, you should not pay sales tax on it because you will be selling it to the end user. When you sell the item to that end user, you charge sales tax based on the location of delivery.

The same concept applies with Use Tax. When you purchase something from a vendor – **and you are the end user** – and that vendor does not charge you sales tax, you must pay Use Tax. It is the sales tax that you should have paid at the point of purchase.

It matters because in a sales tax audit, this is the second question they ask. States are fully aware that companies often purchase items for internal use from vendors who do not charge tax. They want to ensure you are paying your fair share. THEY WILL ASK.

### **Why didn't the vendor charge sales tax?**

There are a few reasons why vendors do not charge sales tax legitimately.

- 1. You have a resale certificate on file with them because you typically purchase items from them for resale.
- 2. The vendor does not have nexus in your taxing jurisdiction and is not registered to collect or remit sales tax.
- 3. You drove across state lines (or ordered online from someone in another state) to buy a product for the sole purpose of avoiding paying the sales tax.

### **What records do you need to keep?**

Any time you make a purchase for use in your business, you should keep records. If you did not pay sales tax on an item that you are using in your business, you should track that amount separately so you can report Use Tax Purchases.

This document will help you track and report Use Tax Purchases in QuickBooks in simple steps.

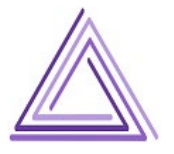

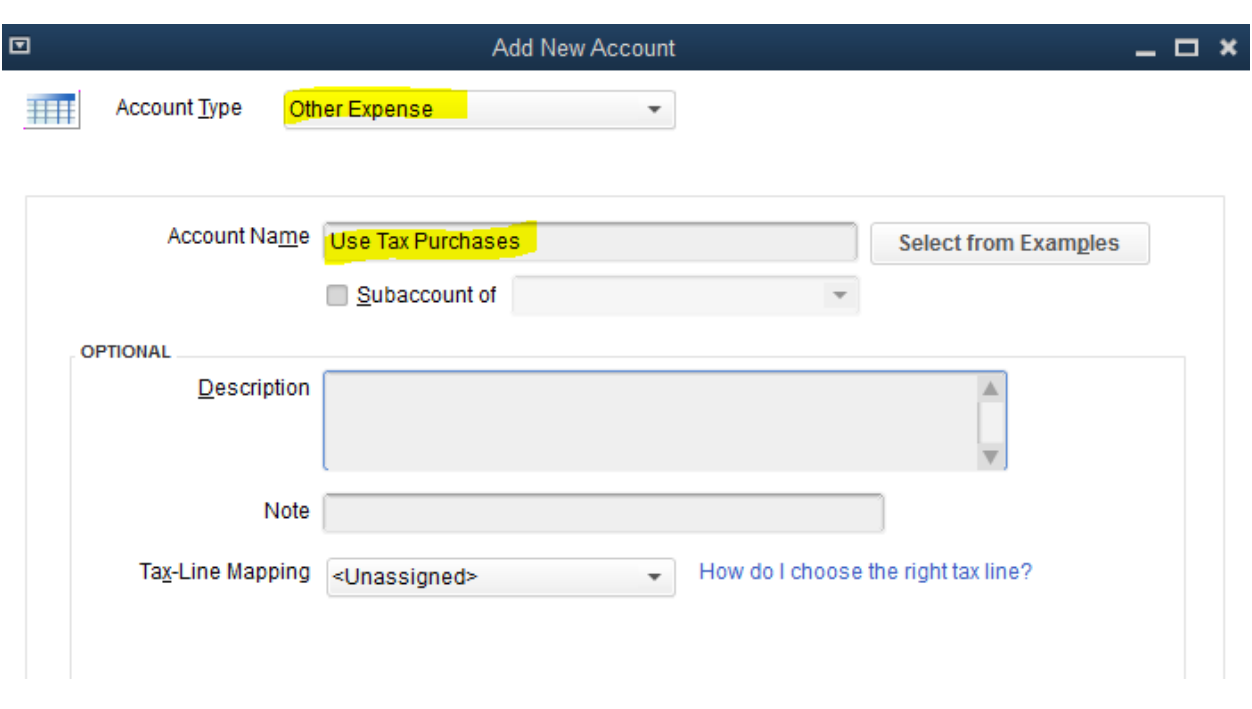

### **STEP 1 – CREATE AN "OTHER EXPENSE" ACCOUNT TO TRACK YOUR USE TAX PURCHASES**

### **STEP 2 – ENTER YOUR PURCHASES**

Purchases can be entered in any number of ways – credit card, write check, enter bill, etc. Remember these purchases are NOT for resale, so you don't want to bring them into inventory. Use the Expenses tab to enter these purchases.

Be sure to put in the memo what account you would normally post this purchase to. This will help you move it easier later.

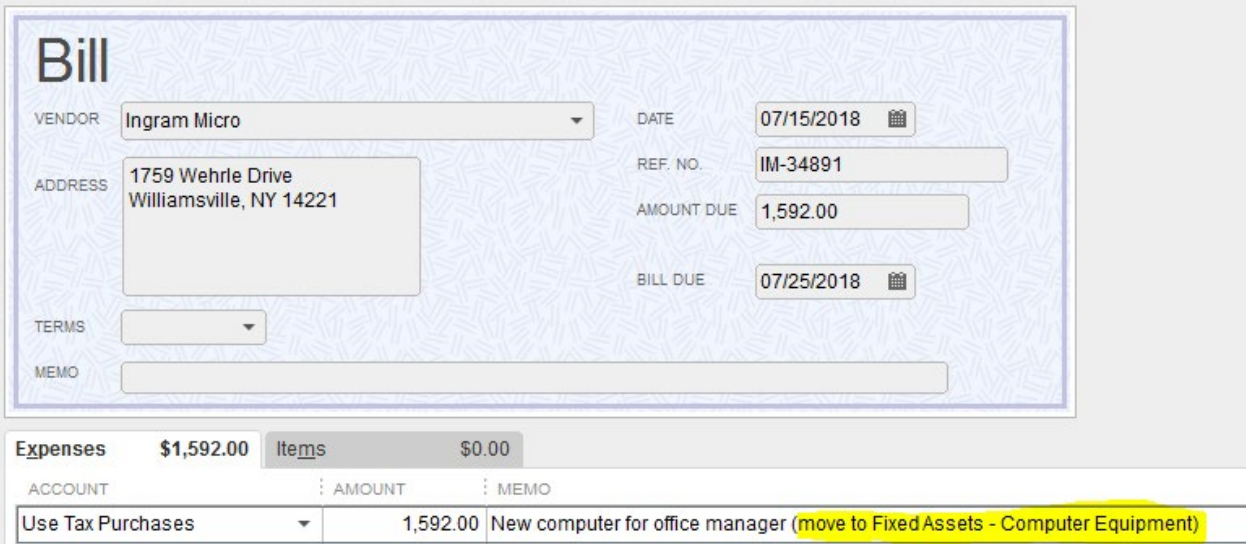

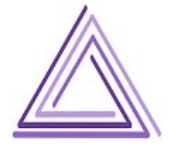

### **STEP 3 – RUN REPORT FOR FILING**

Each month or reporting period, run a report to determine on how much in Use Tax purchases you owe.

Run a P&L report for the month.

# **Byte IT 2017 Profit & Loss**

**July 2018** 

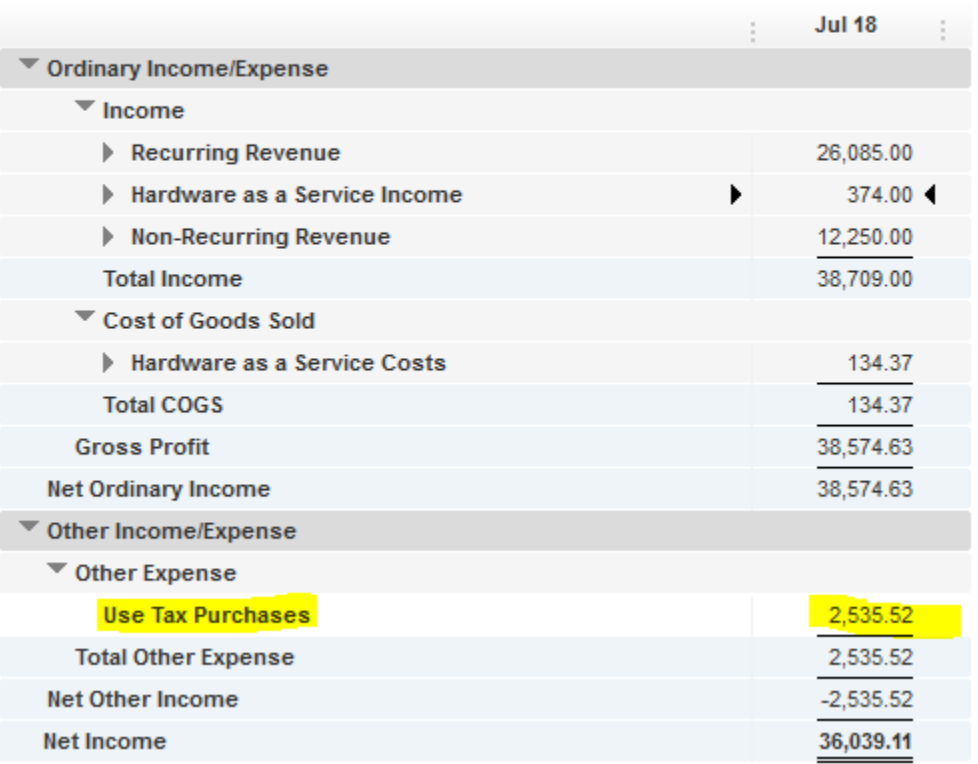

### **NOTE: THIS IS THE TOTAL AMOUNT OF PURCHASES – NOT THE AMOUNT OF TAX YOU OWE.**

You will owe your state/local sales tax rate on this amount. For instance, in Pinellas County, Florida, our sales tax rate is 7%.

 $$2,535.52 \times 7\% = $177.49$ 

I owe \$177.49 in use tax for the month of July.

Use this information to file your sales and use tax return with your taxing jurisdictions.

Samples of returns in various states are at the end of this document.

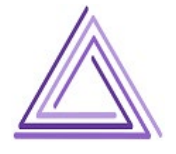

#### **STEP 4 – RECLASSIFY THE TRANSACTIONS**

Once you have paid the tax on these purchases, you can now move them to the proper expense account or balance sheet account.

**Ryte IT 2017** 

Zoom in on the Use Tax Purchases account from the P&L

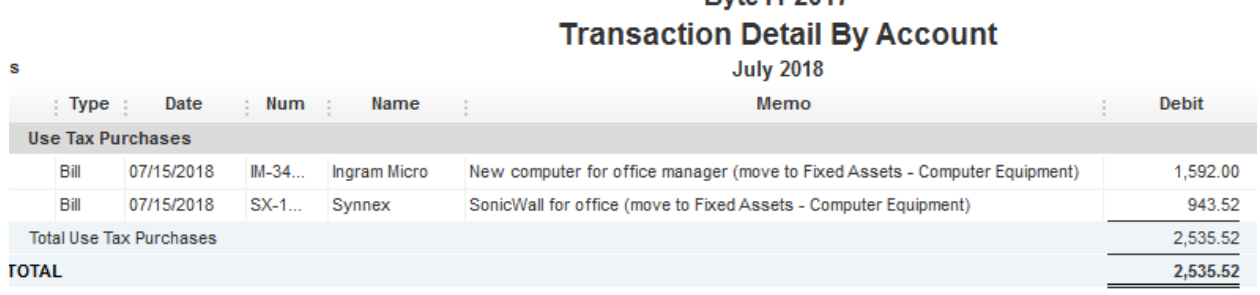

The best way to move these transactions is with a journal entry. This will provide you with a clear trail that you reported the use tax on these purchases.

Date the transaction for the last day of the month for which you paid the tax.

You can see that the original purchase posted to Use Tax was a debit. To move the purchases to their proper account, you need to debit the new account and credit the Use Tax Purchases account to zero/close it out.

In this case, both items are going to the same account. I still want to break out the items into their own lines for easy spotting at year end. Your tax preparer will need to know what you bought and the month in which you purchased it.

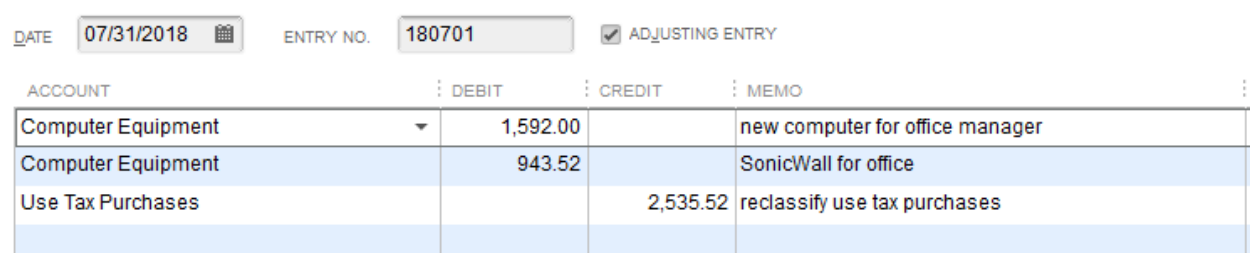

The result is a clean Use Tax Purchases account at the end of the month:

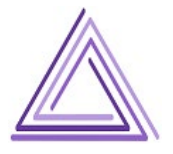

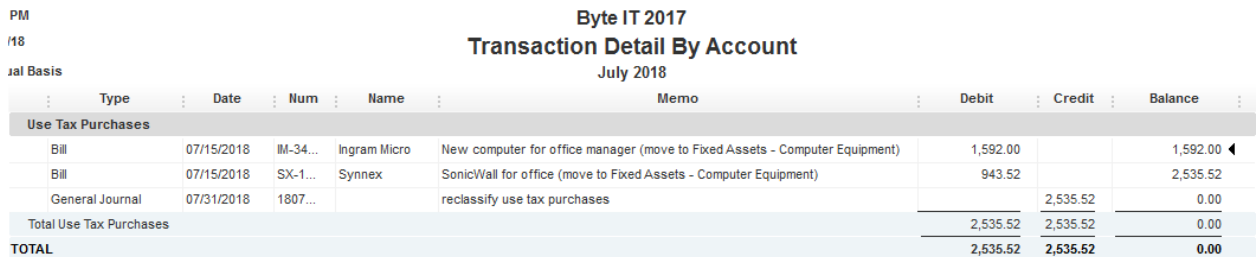

You can run an updated P&L to see the figures are no longer interfering with your operating profit.

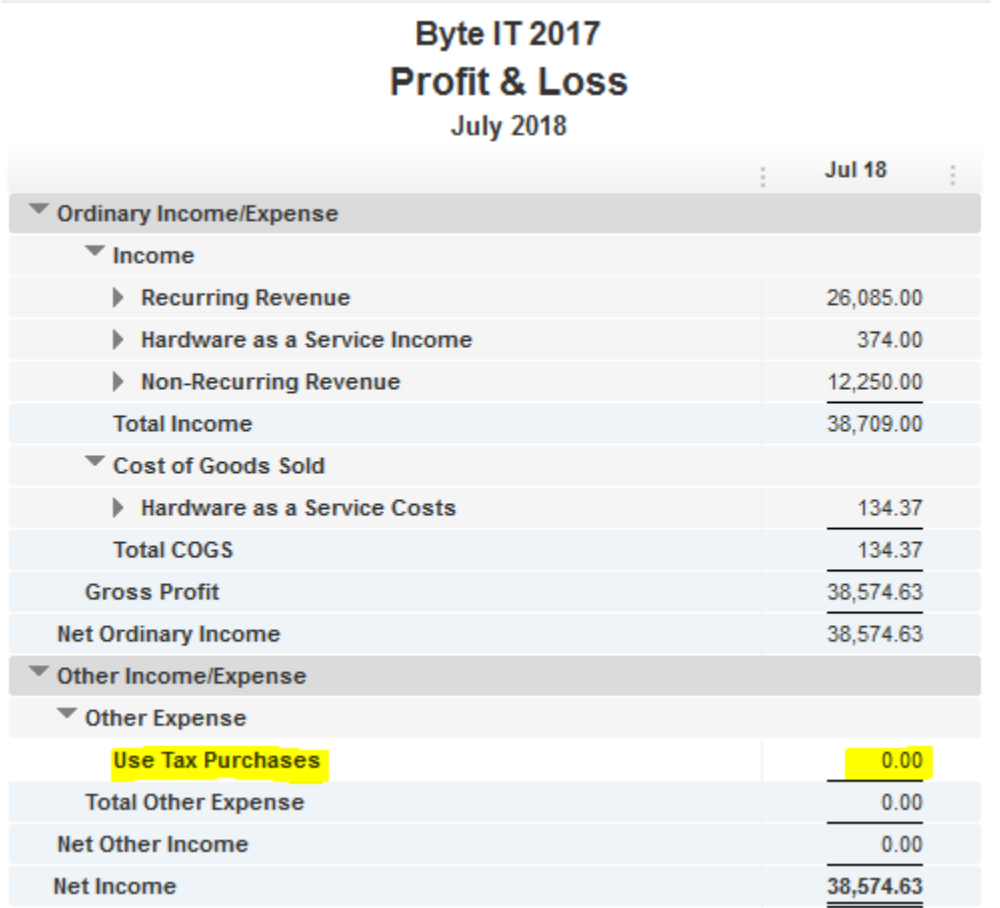

If you are not comfortable making journal entries, you can open the individual transactions and change the posting account on the original bill, expense, etc.

This works just fine. There is simply no easy to follow trail should you ever need it in the future.

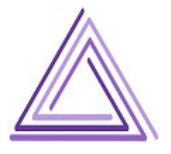

### **APPENDIX**

Below are samples of sales and use tax reports from a variety of states. I do not have all states represented here, so please review your state to ensure you properly report use tax purchases.

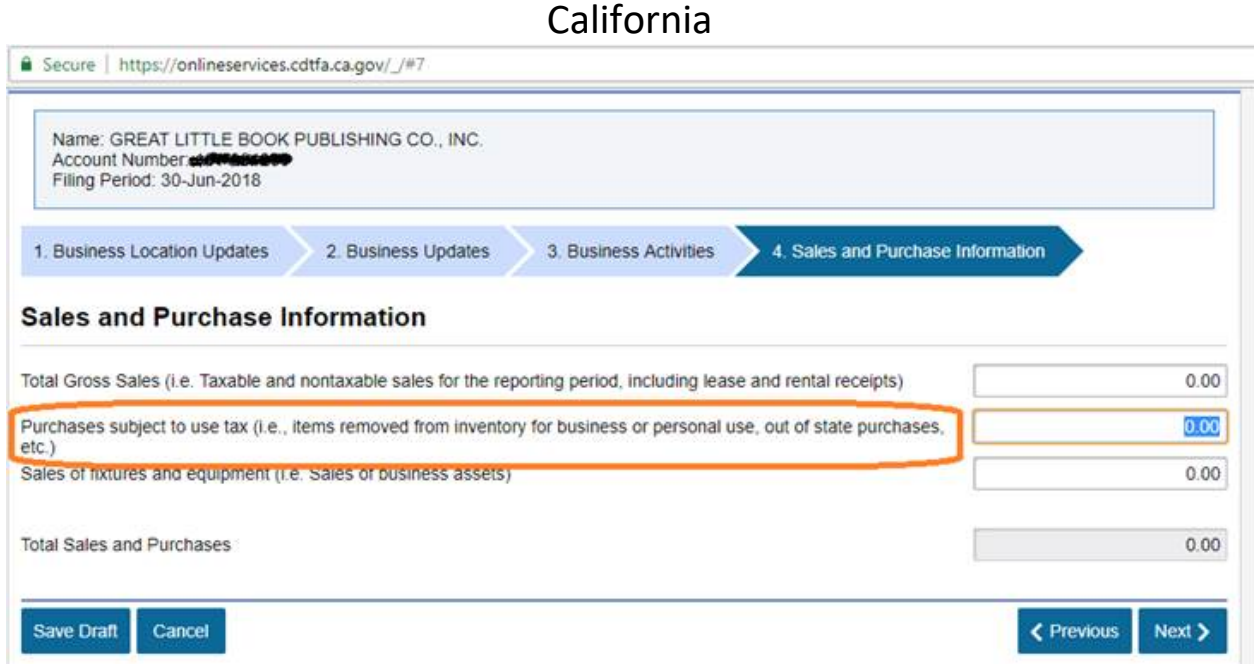

## Connecticut

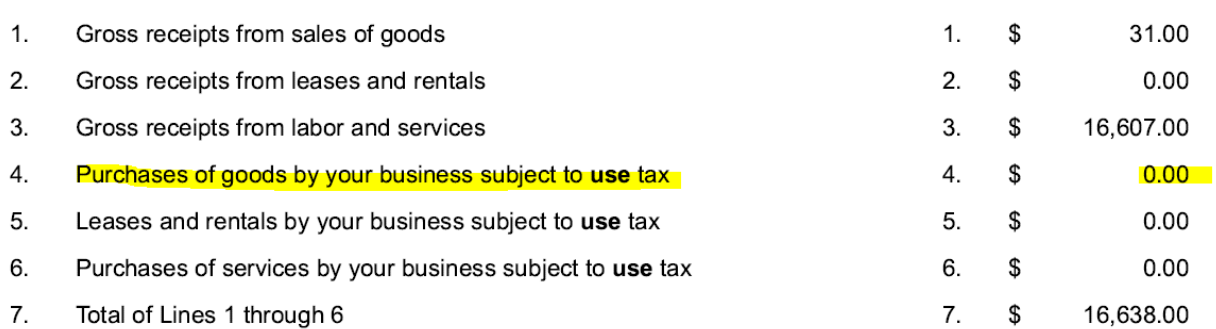

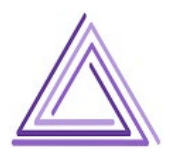

Column A 6.35% Tax Rate

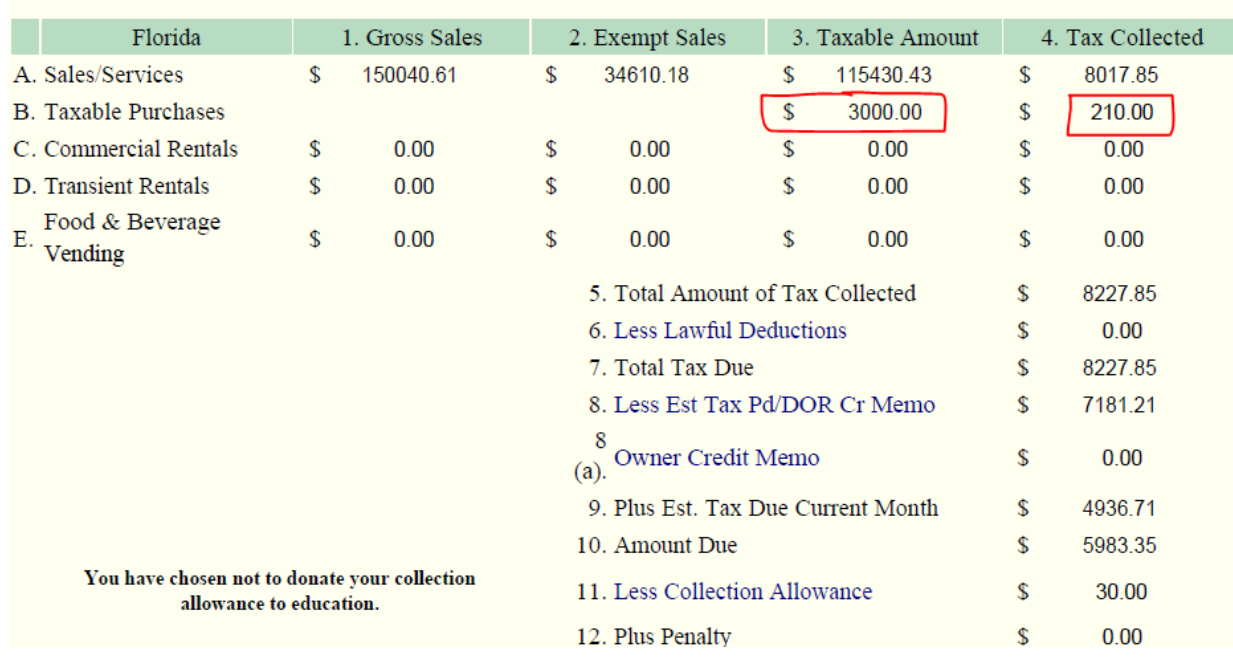

# Florida

# Illinois

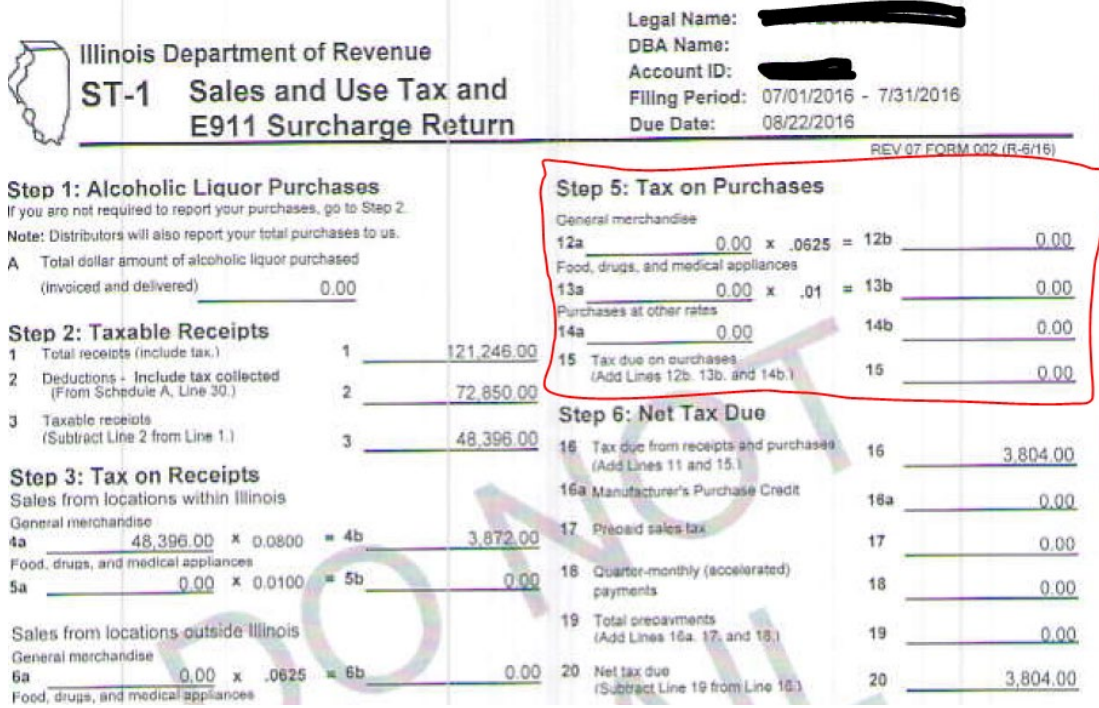

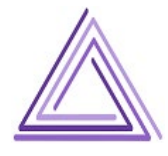

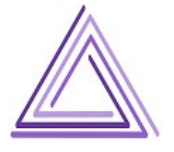

## Louisiana

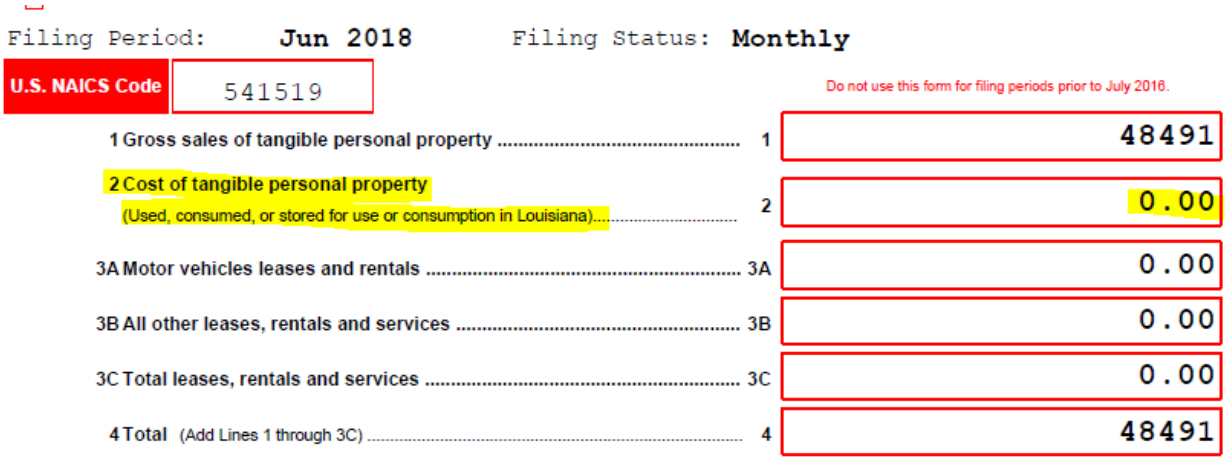

# Massachusetts

Amended

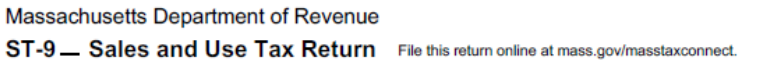

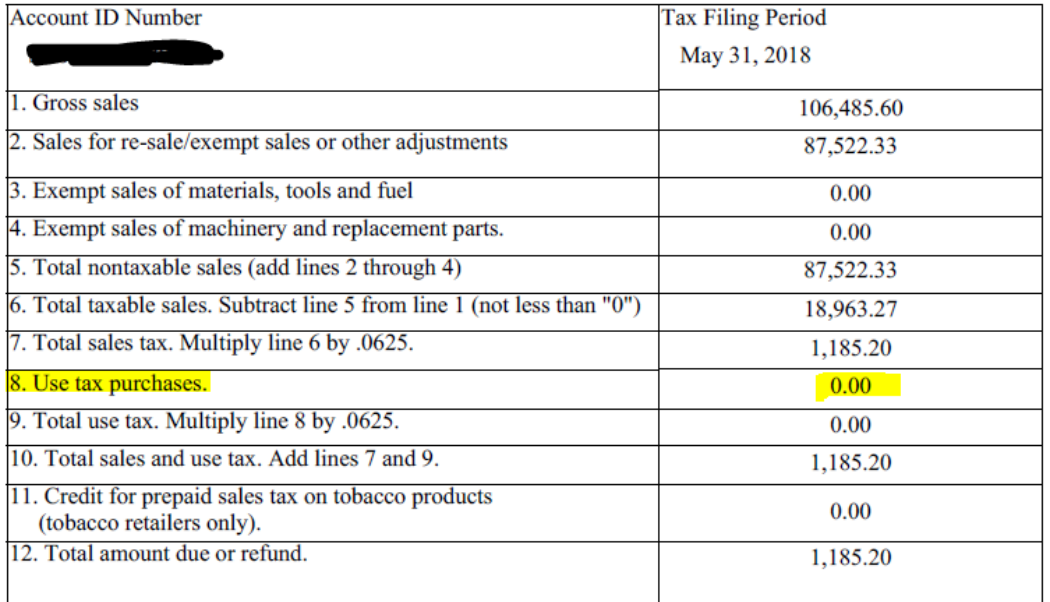

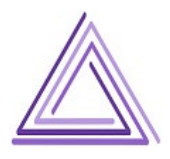

## Ohio

### **Universal Use Tax Return**

Company Name

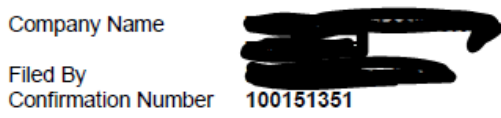

Filed On

Company ID

7/13/2018 1:09:51 PM

\*\* \*\*\* 7466

#### Please print this page for your records

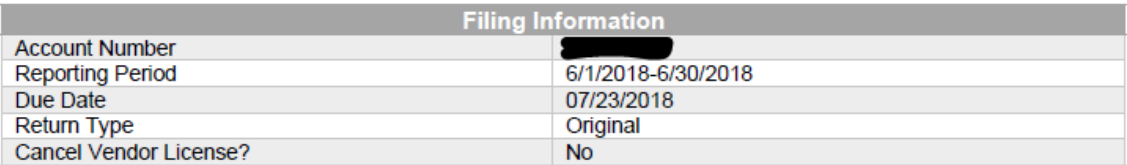

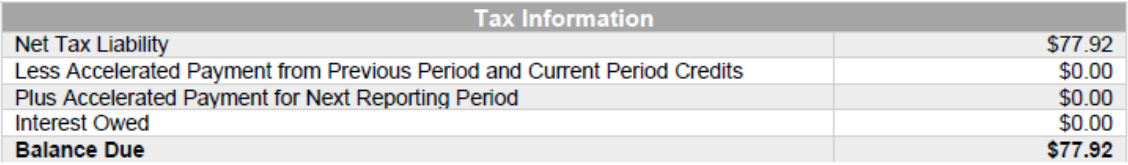

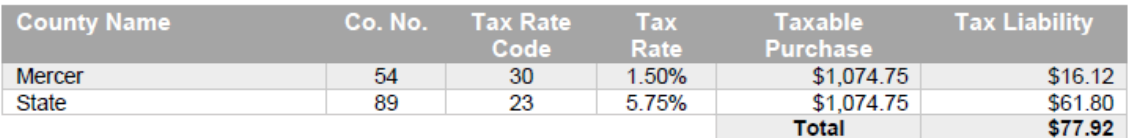

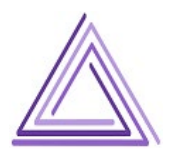